# SYQONIX®

**Navodila za uporabo Kodna ključavnica RFID Kataloška št. izdelka 2380478**

# **Vsebina**

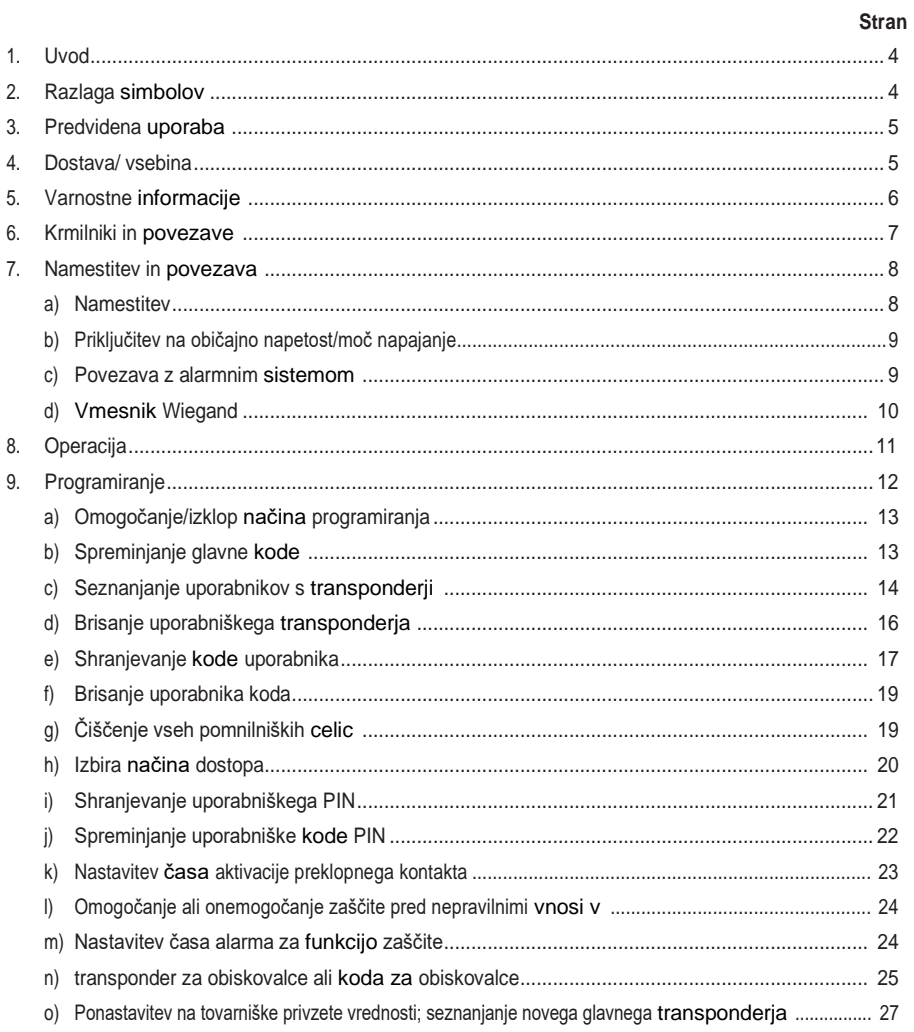

#### Stran

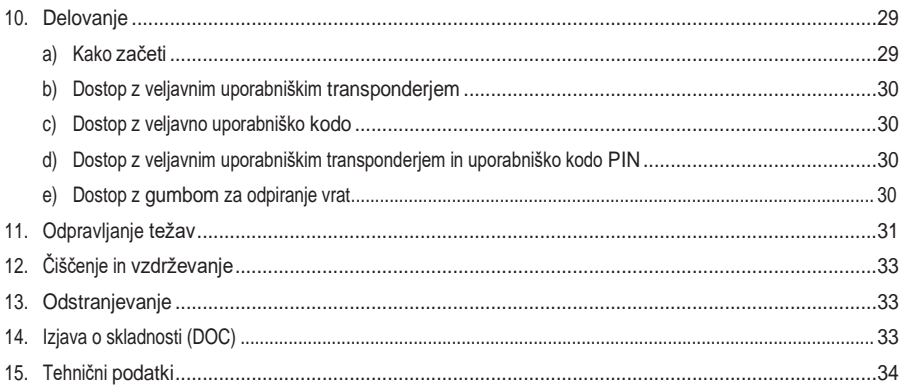

# <span id="page-3-0"></span>**1. Uvod**

Spoštovana stranka,

Zahvaljujemo se vam za nakup tega izdelka.

Ta izdelek je skladen z zakonskimi, nacionalnimi in evropskimi predpisi.

Da bi zagotovili, da izdelek ostane v takšnem stanju, in varno delovanje, vedno upoštevajte navodila v tem priročniku.

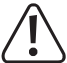

Ta navodila za uporabo so del tega izdelka. Vsebujejo pomembne informacije o nastavitvi in uporabi izdelka. Brez navodil za uporabo izdelka ne dajte tretji osebi. Zato ta navodila za uporabo shranite kot referenco!

Vsa imena podjetij in izdelkov v tem dokumentu so blagovne znamke njihovih lastnikov. Vse pravice pridržane. V primeru tehničnih vprašanj se obrnite na: [www.conrad.com/contact](http://www.conrad.com/contact)

# <span id="page-3-1"></span>**2. Razlaga simbolov**

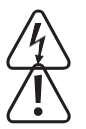

Simbol s strelo v trikotniku se uporablja, če obstaja nevarnost za vaše zdravje, npr. zaradi električnega udara.

Simbol z izklicnikom v trikotniku se uporablja za poudarjanje pomembnih informacij v teh navodilih za uporabo. Vedno natančno preberite te informacije.

Simbol puščice označuje posebne informacije in nasvete za uporabo izdelka.

# <span id="page-4-0"></span>**3. Predvidena uporaba**

Ta izdelek je namenjen preprečevanju nepooblaščenega dostopa do vrat (npr. v pisarni) in aktiviranju/izklopu alarma. sistemi. Izdelek omogoča shranjevanje do 1000 uporabnikov z različnimi transponderji in uporabniškimi kodami.

Veljavni poskus dostopa aktivira brezpotencialni preklopni kontakt releja (glejte nazivno vrednost kontakta v poglavju "Tehnični podatki"). V tem primeru se lahko sproži na primer odpiranje vrat ali alarmni sistem.

Izdelek je namenjen navpični namestitvi na steno in je primeren za notranjo in zunanjo uporabo (IP 66).

Zaradi varnosti in odobritve tega izdelka ne predelujte in/ali spreminjajte. Uporaba izdelka za namene, ki niso opisani zgoraj, ga lahko poškoduje. Poleg tega lahko nepravilna uporaba povzroči nevarnosti, kot so kratek stik, požar ali električni udar. Natančno preberite navodila za uporabo in jih shranite na varnem mestu. Ta izdelek dajte na voljo tretjim osebam samo skupaj z navodili za uporabo.

Ta izdelek je skladen z zakonskimi, nacionalnimi in evropskimi predpisi. Vsa imena podjetij in izdelkov v tem dokumentu so blagovne znamke njihovih lastnikov. Vse pravice pridržane.

# <span id="page-4-1"></span>**4. Vsebina dostave**

- Zaklepanje kode
- Pritrdilni elementi (2x posebni vijaki z ustreznim L ključem, 4x nalepke z glavo vijaka, montažni okvir s 4x vijaki in 4x zatiči)
- Glavni transponder
- dioda 1N4004 (za preklopni kontakt releja)
- Hitri začetek
- Vodnik za programiranje

### **posodobljena navodila za uporabo**

Najnovejša navodila za uporabo prenesite s spletne stran[i www.conrad.com/downloads a](http://www.conrad.com/downloads)li poskenirajte prikazano kodo QR. Sledite navodilom na spletnem mestu.

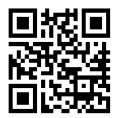

# <span id="page-5-0"></span>**5. Varnostne informacije**

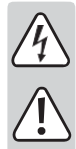

**Poškodbe, nastale zaradi neupoštevanja teh navodil, povzročijo izgubo garancije. Ne odgovarjamo za nobeno posledično škodo!**

**Ne odgovarjamo za materialno škodo ali telesne poškodbe zaradi nepravilnega ravnanja ali neupoštevanja varnostnih navodil! V takih primerih garancija/garancija preneha veljati.**

- Ta izdelek ni igrača. Hranite ga zunaj dosega otrok in hišnih ljubljenčkov.
- Zaščitite izdelek pred ekstremnimi temperaturami, udarci, vnetljivimi plini, hlapi in topili. Spletna stran kodna ključavnica je primerna za notranjo in zunanjo namestitev in uporabo (IP66).
- Z izdelkom ravnajte previdno. Udarci, udarci ali padec z majhne višine lahko izdelek poškodujejo. Izdelka ne izpostavljajte mehanskim obremenitvam.
- Izdelka ne montirajte ali priključujte, ko je priključen na napajalnik.
- Nazivna vrednost kontakta za preklopni kontakt je navedena v razdelku "Tehnični podatki" in ne sme biti presežena. Nikoli ne preklapljajte omrežne napetosti, saj lahko to povzroči smrtno nevaren električni udar!
- Vedno upoštevajte varnostne informacije in navodila za uporabo drugih naprav (npr. odpiranje vrat, alarmni sistem), na katere je izdelek priključen.
- Če izdelka ni več mogoče varno uporabljati, ga prenehajte uporabljati in preprečite nepooblaščeno uporabo. Varnega delovanja naprave ni več mogoče zagotoviti, če kaže vidne znake poškodb, deluje nepravilno, je bila izpostavljena neugodnim pogojem skladiščenja ali velikim transportnim obremenitvam.
- Pri namestitvi v industrijskih objektih upoštevajte predpise za preprečevanje nesreč za električne sisteme in opremo, ki jih je izdala nacionalna varnostna organizacija ali ustrezni nacionalni organ.
- Ne puščajte embalažnega materiala neprevidno ležati naokrog. Lahko postane nevarna igrača za otroke!
- Vzdrževanje, spremembe in popravila mora opraviti tehnik ali specializiran servisni center.
- Če niste prepričani, kako pravilno uporabljati izdelek, ali če imate vprašanja, ki niso zajeta v teh navodilih za uporabo, se obrnite na nas ali na drugega strokovnjaka.

# <span id="page-6-0"></span>**6. Krmiljenje in povezave**

- 1 Odprtina za namestitev na steno
- 2 Indikator LED
- 3 Tipkovnica z vgrajenim senzorjem RFID za njo
	- $\rightarrow$  Na zadnji strani je senzor svetlosti, ki služi kot zaščita pred nedovoljenimi posegi.

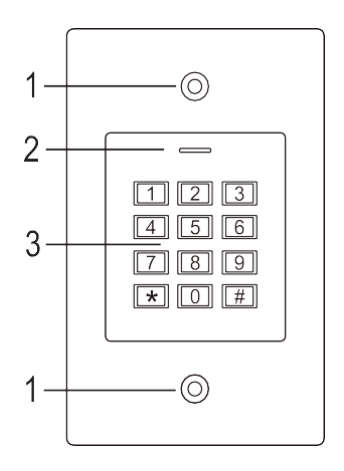

**Priključni kabel:**

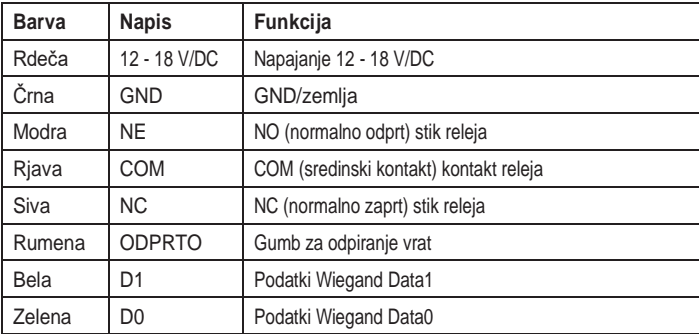

# <span id="page-7-0"></span>**7. Namestitev in priključitev**

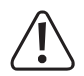

Prepričajte se, da priključni kabli niso prepognjeni ali zmečkani. To lahko povzroči motnje v delovanju, kratke stike in okvare naprave. Pri vrtanju lukenj ali zategovanju vijakov pazite, da ne poškodujete kablov ali žic. Namestitev in priključitev lahko opravite le, če je napajanje z električno energijo izklopljeno.

Prepričajte se, da senzor svetlosti na zadnji strani po namestitvi ni izpostavljen svetlobnim žarkom, saj bi lahko vklop sistema povzročil aktiviranje zaščite pred nepooblaščenimi posegi in posledično blokado vseh funkcij.

### <span id="page-7-1"></span>**a) Namestitev**

Za pritrditev montažne plošče z modulom na steno uporabite ustrezne vijake in, če je potrebno, duge (glejte sliko na desni), odvisno od vrste stene.

Paket vključuje dva posebna vijaka in ustrezen L-ključ. Oblika glave vijaka zagotavlja dodatno zaščito pred 83 mm skušnjavami.

Priloženi montažni okvir je mogoče predhodno namestiti glede na površino in položaj namestitve, nato pa je treba kodno ključavnico trdno priviti.

Glede na površino uporabite primerne vijake in po potrebi zatiče.

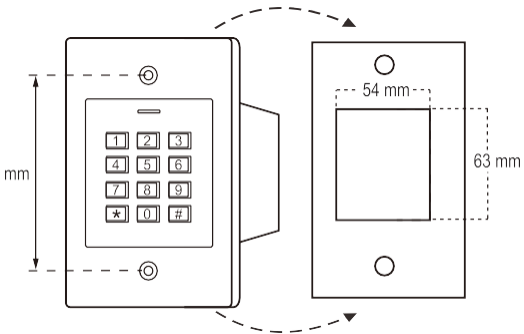

Pred pritrditvijo je treba izvrtati luknjo za priključni kabel. Ožičenje je treba izvesti v skladu z načrtom ožičenja v naslednjih razdelkih.

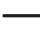

Poskrbite za ustrezno izolacijo (npr. toplotno krčenje cevi).

Zaščitna dioda je vključena za priključitev odpirača vrat. Ščiti elektroniko pred poškodbami zaradi napetostnih udarov. Zagotovite pravilno polarnost, kot je prikazano v naslednjih shemah napeljave (ob priključitvi mora biti obroč na zaščitni diodi obrnjen proti pozitivnemu polu/+).

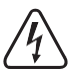

#### **Pozor!**

Nikoli ne preklapljajte omrežne napetosti prek brezpotencialnega preklopnega kontakta! Obstaja nevarnost smrtnega električnega udara! Upoštevajte dovoljeno nazivno vrednost kontaktov; glejte poglavje "Tehnični podatki".

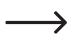

Uporabite ustrezne kable različnih barv. Zapišite si barve in te podatke shranite skupaj s temi navodili. Pri priključevanju kablov bodite pozorni na pravilno polarnost (plus/+ in minus/-).

Po priključitvi kabla in uspešnem zagonu lahko s priloženimi nalepkami prekrijete odprtine za vijake.

# <span id="page-8-0"></span>**b) Priključitev na običajno napetost/moč**

Če je treba uporabiti običajno napajalno enoto, upoštevajte naslednje slike s shemo ožičenja.

A) "Odpiranje vrat z varovanjem pred napakami: Sprosti zaklep le, če je uporabljena delovna napetost (običajna zasnova za vhodna vrata).

B) "Fail-safe" odpiranje vrat: sprosti zapornico samo, če manjka delovna napetost (neobičajna zasnova, npr. za vrata evakuacijskih poti, ki se lahko odprejo v primeru izpada električne energije).

 $\rightarrow$ Priložena dioda mora biti pravilno priključena v bližini odpirača vrat, da zaščiti kodno ključavnico pred napetostnimi prenapetostmi.

- 1 Zaklepanje kode
- 2 Gumb za odpiranje vrat
- 3 Napajalnik
- 4 Odpiranje vrat "Fail-Secure"
- 5 "Fail-Safe" odpiranje vrat

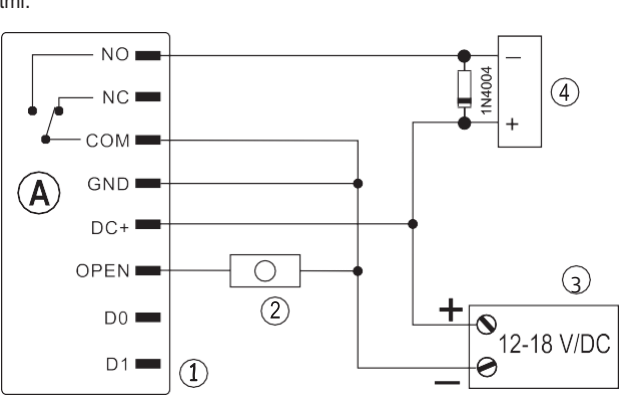

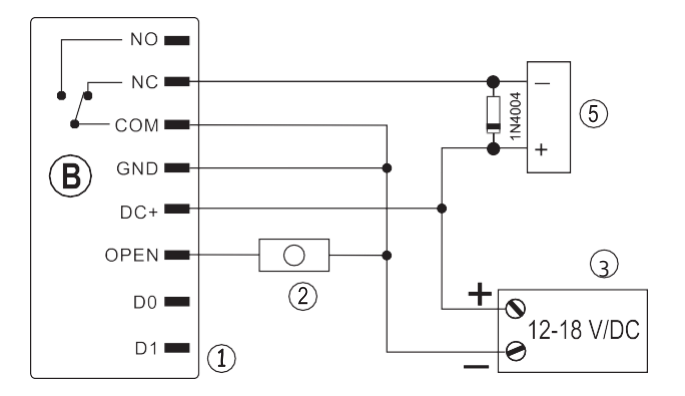

### <span id="page-8-1"></span>**c) Povezava z alarmnim sistemom**

Upoštevajte navodila za uporabo uporabljenega alarmnega sistema. Relej kodne ključavnice se vklopi, ko je prepoznan veljaven transponder. Alarmni sistem lahko tako omogočite ali onemogočite.

## <span id="page-9-0"></span>**d) Vmesnik Wiegand**

Za vmesnik Wiegand kodne ključavnice obstajata dve možnosti uporabe:

#### **1) Kodna ključavnica se uporablja kot zunanji bralnik kartic**

Kodno ključavnico lahko povežete z združljivim krmilnikom Wiegand in jo uporabljate kot zunanji bralnik kartic. Krmilnik Wiegand mora podpirati 26-bitni protokol, ki se uporablja za prenos podatkov transponderja.

> Upoštevajte navodila za uporabo krmilnika Wiegand.

- 1 Zaklepanje kode
- 2 Krmilnik Wiegand
- 3 Napajalnik

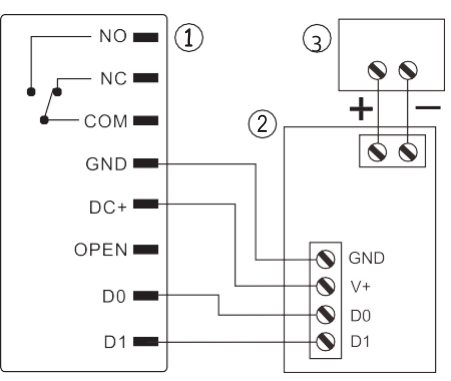

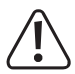

Delovna napetost kodne ključavnice je 12-18 V/DC. Če krmilnik Wiegand ne podpira te delovne napetosti, bo kodna ključavnica potrebovala ločeno napajalno enoto. Shema ožičenja se potem razlikuje od tiste, ki je prikazana na sliki.

#### **2) Zunanji bralnik kartic je povezan s kodno ključavnico.**

Kodna ključavnica deluje kot krmilnik Wiegand in jo je mogoče upravljati z zunanjim čitalnikom kartic (s 26- ali 34-bitnim protokolom, samodejno prepoznavanje).

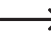

Podprti so bralniki kartic za transponderje 125 kHz in bralniki kartic s tehnologijo čipovnih kartic MIFARE® (13,561 MHz).

Če uporabljate čitalnik pametnih kartic MIFARE®, lahko nove transponderje seznanite samo prek tega čitalnika.

Če uporabljate čitalnik kartic za transponderje 125 kHz, lahko transponderje seznanite tako prek kodne ključavnice kot tudi prek čitalnika kartic (v primeru težav za seznanjanje uporabite le zunanji čitalnik kartic).

Prepričajte se, da podatkovni liniji D0 in D1 nista zamenjani; D0 mora biti vedno povezan z D0, D1 pa z D1. Druge povezave lahko izvedete, kot je prikazano v oddelku 7. b). Vedno upoštevajte navodila za uporabo zunanjega bralnika kartic.

# <span id="page-10-0"></span>**8. Operacija**

Po končanem postopku namestitve in priključitve vklopite delovno napetost. Kodna ključavnica bo izdakratek zvočni signal, rdeča LED dioda pa se bo prižgala. To pomeni, da je kodna ključavnica v stanju pripravljenosti. Zdaj lahko začnete programirati, glejte naslednji razdelek.

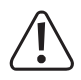

Če kodna ključavnica neprekinjeno oddaja zvočne signale, pri čemer LED dioda hitro utripa, to pomeni, da je senzor svetlosti

na hrbtni strani je aktivirana zaščita pred nedovoljenimi posegi in onemogočene vse funkcije.

V tem primeru izklopite kodno ključavnico iz napajanja. Prepričajte se, da je senzor svetlosti po namestitvi v temi.

Če želite pred namestitvijo na kratko preveriti kodno ključavnico, poskrbite, da boste senzor svetlosti na zadnji strani zakrili na primer s kosom neprosojnega lepilnega traku; po potrebi na kratko odklopite kodno ključavnico od napajanja, da ponastavite zaščito pred nedovoljenimi posegi.

# <span id="page-11-0"></span>**9. Programiranje**

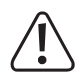

#### **Pomembno!**

Priporočamo, da si vse nastavitve zabeležite. Tako se boste lahko nanje sčasoma sklicevali in jih prilagajali novim zahtevam.

Da boste vedeli, kdo lahko dostopa do sistema, si morate zabeležiti podatke o dostopu, kot so uporabniško ime, številka spominske celice, številka transponderja, uporabniška koda itd. Ti podatki omogočajo tudi enostavno brisanje posameznih uporabnikov ali transponderjev uporabnikov.

Kodno ključavnico lahko ponastavite na tovarniške nastavitve, pri čemer se vse nastavitve izgubijo (shranjeni transponderji in kode uporabnikov se v tem primeru ohranijo in jih je morda treba izbrisati posebej).

Programiranje se izvaja s tipkovnico.

Senzor RFID ni viden, saj je skrit tik za tipkovnico. Transponder je treba držati dovolj blizu kodne ključavnice (ne dlje kot 3 cm), da se pravilno prepozna.

Uporabniške transponderje je mogoče tudi seznaniti in/ali izbrisati s priloženim glavnim transponderjem. Nov glavni transponder je mogoče shraniti, če je trenutno uporabljeni transponder izgubljen ali okvarjen.

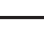

 $\rightarrow$  Če iz varnostnih razlogov ne želite več uporabljati glavnega transponderja, upoštevajte postopek za ponastavitev na tovarniške nastavitve, opisan v razdelku 8. o).

Uporabniške kode in glavna koda so lahko sestavljene iz 4-6 številk.

Poleg tega kodna ključavnica omogoča shranjevanje do 10 transponderjev ali kod obiskovalcev. Transponderji in kode dijlodevimajo lahko vnaprej programirano število poskusov dostopa (1 do 10 poskusov), po katerih postanejo neveljavni. Transponder obiskovalca lahko na primer programirate tako, da omogoča dostop samo enkrat.

Skupno je na voljo 1000 pomnilniških celic:

- Številka pomnilniške celice 0 989: uporabniški transponderji ali uporabniške kode
- Številka pomnilniške celice 990 999: transponderji za obiskovalce ali kode za obiskovalce

Kodna ključavnica ima posebno funkcijo, poseben način dostopa (glejte poglavje 8.h), ki poleg uporabniškega transponderja zahteva tudi ločeno uporabniško kodo PIN. V tem primeru je dostop omogočen šele po prepoznavi veljavnega uporabniškega transponderja ter vnosu in potrditvi uporabniške kode PIN. Ta način dostopa je še posebej varen, saj zahteva tako fizični predmet (transponder) kot uporabniški PIN.

# <span id="page-12-0"></span>**a) Vklop/izklop načina programiranja**

• Za vklop načina programiranja vnesite glavno kodo (tovarniška nastavitev = 123456):

```
\mathbf{F} 1 2 3 4 5 6 \mathbf{F}
```
Vsakič, ko pritisnete gumb, kodna ključavnica odda kratek potrditveni pisk.

- Svetlobna dioda LED nato utripa rdeče (način programiranja je aktiven). Ta način omogoča seznanjanje in brisanje uporabniških transponderjev ali različne nastavitve.
- $\cdot$  Za izhod iz načina programiranja pritisnite gumb  $\mathbb{R}$ . Svetleča rdeča dioda LED označuje, da je kodna ključavnica v načinu pripravljenosti.

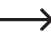

 $\rightarrow$  Če v 30 sekundah po priklicu načina programiranja ne pritisnete nobenega gumba, se ta zaradi varnosti samodejno prekine in kodna ključavnica se vrne v način pripravljenosti. Prejšnje programirane nastavitve bodo sprejete.

# <span id="page-12-1"></span>**b) Spreminjanje glavne kode**

Za vse postopke programiranja kodne ključavnice, razen shranjevanja/spreminjanja uporabniških kod PIN, je potrebna glavna koda, ki jo je treba ustrezno izbrati.

Privzeta glavna koda je "123456" (enako velja tudi po ponastavitvi tovarniških nastavitev kodne ključavnice). Iz varnostnih razlogov močno priporočamo, da to glavno kodo spremenite takoj po programiranju, ko kodna ključavnica normalno deluje.

 $\rightarrow$  Glavna koda je lahko sestavljena iz 4 do 6 številk.

#### **Nadaljujte na naslednji način:**

- Omogočite način programiranja, kot je opisano v razdelku 8.a); LED začne utripati rdeče.
- $\cdot$  Za glavno kodo vnesite programsko kodo $\overline{0}$  : Nato se prižge rumena LED dioda.
- Nato vnesite novo glavno kodo, na primer:  $\boxed{9}$   $\boxed{8}$   $\boxed{7}$   $\boxed{6}$   $\boxed{5}$   $\boxed{4}$
- Za potrditev vnosa pritisnite gumb $#$ .
- Še enkrat vnesite novo glavno kodo, na primer:  $\boxed{9}$   $\boxed{8}$   $\boxed{7}$   $\boxed{6}$   $\boxed{5}$   $\boxed{4}$
- Za potrditev vnosa pritisnite gumb $#$ .
- Svetlobna dioda ponovno utripa rdeče, kar pomeni, da lahko nadaljujete s programiranjem ali zapustite način programiranja  $z$  gumbom  $\overline{\ast}$ .

### <span id="page-13-0"></span>**c) Seznanjanje uporabnikov s transponderji**

Kodna ključavnica ima skupno 990 pomnilniških celic, v katerih so lahko seznanjeni transponderji uporabnikov ali pa so v njih shranjene kode uporabnikov. Za seznanjanje lahko uporabite tako tipkovnico kot glavni transponder.

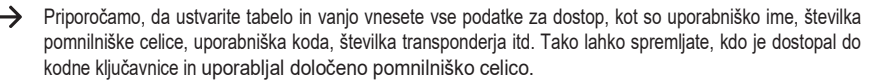

S temi podatki je tudi lažje izbrisati posameznega uporabnika ali transponder, ki ga je uporabnik izgubil.

#### **1) Seznanitev uporabniškega transponderja s tipkovnico**

Tipkovnica omogoča več možnosti seznanjanja:

- Hitro seznanjanje uporabniškega transponderja z naslednjo prosto pomnilniško celico
- Parjenje in shranjevanje uporabniškega transponderja v določeno pomnilniško celico

#### **Samodejno shranite uporabniške transponderje v naslednjo prosto pomnilniško celico:**

Ta postopek seznanjanja omogoča hitro in enostavno seznanjanje novih uporabniških transponderjev v naslednji prosti pomnilniški celici. Če je transponder izgubljen ali okvarjen, ga ni mogoče izbrisati, saj dodelitev med uporabniškim transponderjem in pomnilniško celico ni znana. V tem primeru je treba izbrisati vse pomnilniške celice.

Poleg tega lahko nadalinji poskusi shranjevanja uporabniških transponderjev ali uporabniških kod v določeno pomnilniško celico pozneje povzročijo sporočila o napaki, npr. če je pomnilniška celica že zasedena z uporabniškim transponderjem.

- Omogočite način programiranja, kot je opisano v razdelku 8.a); LED začne utripati rdeče.
- Vnesite programsko kodo  $\overline{1}$  za seznanitev uporabniških transponderjev. Nato se prižge rumena LED dioda.
- Transponder držite pred senzorjem RFID. Ko je nov transponder prepoznan, kodna ključavnica izda kratek zvočni signal in transponder se shrani.

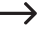

Ko je seznanjanje transponderja končano, kodna ključavnica odda tri kratke zvoke in lučka LED utripa rdeče. Na spletni strani

istega transponderja ni mogoče seznaniti več kot enkrat.

- Po želji lahko druge transponderje povežete tako, da jih ločeno držite pred senzorjem RFID.
- $\cdot$  Z gumbom  $\vec{H}$  zapustite način seznanjanja. Svetlobna dioda znova utripa rdeče, kar pomeni, da lahko nadaljujete s programiranjem ali zapustite način programiranja z gumbom $\star$ .

#### **Uporabniški transponder je dodeljen določeni pomnilniški celici:**

Čeprav ta postopek seznanjanja traja dlje časa, omogoča izbris določenega uporabniškega transponderja (prek

številka pomnilniške celice), tudi če je okvarjena ali izgubljena.

Ta postopek je priporočljiv tudi, če nameravate kodno ključavnico uporabljati z uporabniškimi transponderji in uporabniškimi kodami.

- Omogočite način programiranja, kot je opisano v razdelku 8.a); LED začne utripati rdeče.
- Vnesite programsko kodo 1 za seznanitev uporabniških transponderiev. Nato se prižge rumena LED dioda.
- Vnesite številko pomnilniške celice ( $\boxed{0}$ .....,  $\boxed{9}$   $\boxed{8}$   $\boxed{9}$ ), v katero se shrani uporabniški transponder; začetnih ničel vam ni treba vnesti.

Primer:  $\boxed{6}$  = shranite transponder v pomnilniško celico 6

• Pritisnite gumb  $\#$ . da potrdite številko pomnilniške celice.

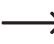

→

 $\rightarrow$  Če je številka pomnilniške celice že zasedena, kodna ključavnica odda tri kratke piske in LED utripa rdeče. Pomnilniške celice ni mogoče prepisati. Zadevno pomnilniško celico je treba najprej izbrisati, preden vanjo shranite kakršen koli drug uporabniški transponder.

• Transponder držite pred senzorjem RFID. Ko je nov transponder prepoznan, kodna ključavnica izda kratek zvočni signal in transponder se shrani.

Ko je seznanjanje transponderja končano, kodna ključavnica odda tri kratke zvoke in lučka LED utripa rdeče. Na spletni strani

istega transponderja ni mogoče seznaniti več kot enkrat.

- Če želite seznaniti drug uporabniški transponder, najprej vnesite številko pomnilniške celice, kot je navedeno zgoraj.
- Pritisnite gumb $\#$ , da zapustite način seznanjanja. Svetlobna dioda znova utripa rdeče, kar pomeni, da lahko nadaljujete s pro- gramiranjem ali pa z gumbom  $\overline{\star}$  zapustite način programiranja.

#### **2) Povezovanje uporabniškega transponderja z glavnim transponderjem**

- $\rightarrow$  Ta postopek seznanjanja omogoča hitro in enostavno seznanjanje novih uporabniških transponderjev v naslednji prosti pomnilniški celici. Če je transponder izgubljen ali okvarjen, ga ni mogoče izbrisati, saj dodelitev med uporabniškim transponderjem in pomnilniško celico ni znana. V tem primeru je treba izbrisati vse pomnilniške celice.
- Glavni transponder enkrat pridržite tik pred senzorjem RFID. Kodna ključavnica bo izdala kratek zvočni signal, rumena LED dioda pa se bo prižgala.
- Uporabniški transponder držite tik pred senzorjem RFID. Ko je nov transponder prepoznan, kodna ključavnica izda kratek zvočni signal in transponder se shrani.

Ko je seznanjanje uporabniškega transponderja končano, kodna ključavnica odda tri kratke zvoke in lučka LED utripa rdeče.

Istega uporabniškega transponderja ni mogoče seznaniti več kot enkrat.

- Po želji lahko druge transponderje povežete tako, da jih ločeno držite pred senzorjem RFID.
- Glavni transponder enkrat pridržite pred senzorjem RFID, da končate postopek seznanjanja. Kodna ključavnica bo oddajala kratek zvočni signal, zasveti rdeča LED dioda in kodna ključavnica se vrne v način pripravljenosti.

# <span id="page-15-0"></span>**d) Brisanje uporabniškega transponderja**

Po izbrisu ustreznega uporabniškega transponderja zadevni uporabnik ne bo imel več dostopa. Brisanje je mogoče prek transponderja uporabnika ali številke pomnilniške celice.

Uporabniške transponderje lahko izbrišete tudi z glavnim transponderjem.

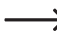

 $\rightarrow$  Ob izbrisu uporabniškega transponderja se izbriše tudi ustrezna uporabniška koda PIN, če obstaja.

#### **1) Brisanje uporabniškega transponderja s tipkovnico**

- Omogočite način programiranja, kot je opisano v razdelku 8.a); LED začne utripati rdeče.
- Vnesite programsko kodo 2 za začetek načina brisanja. Nato se prižge rumena LED dioda.
- Za brisanje obstajata dva različna načina:
	- Uporabniški transponder držite tik pred senzorjem RFID. Ko je transponder prepoznan, kodna ključavnica odda kratek zvočni signal in transponder se izbriše.
	- Vnesite številko pomnilniške celice uporabniškega transponderja  $[0]$ ..... $[9]$   $[8]$   $[9]$ , npr. **2** $[2]$  **0** brez začetnih ničel) in za potrditev pritisnite gumb  $\overline{H}$ .

Druge uporabniške transponderje lahko izbrišete, kot je opisano zgoraj.

- Kadar sistem ne prepozna transponderja uporabnika in ga zato ni mogoče izbrisati (ali pa vneseni številka pomnilniške celice je že prazna), bo kodna ključavnica izdala tri kratke piske in LED-lučka bo utripala rdeče.
- Z gumbom $\#$  zapustite način brisanja. Svetlobna dioda znova utripa rdeče, kar pomeni, da lahko nadaljujete s programiranjem ali zapustite način programiranja z gumbom .

#### **2) Brisanje uporabniškega transponderja z glavnim transponderjem**

- Glavni transponder dvakrat zaporedoma pridržite pred senzorjem RFID. Kodna ključavnica bo izdala kratek zvočni signal, rumena LED dioda pa se bo prižgala.
- Uporabniški transponder enkrat pridržite pred senzorjem RFID. Ko je prijavljeni transponder uporabnika prepoznan, kodna ključavnica izda kratek zvočni signal in transponder uporabnika se izbriše.
	- Ko je transponder uporabnika neznan in/ali že izbrisan, kodna ključavnica odda tri kratke zvoke in LED utripa rdeče.
- Druge uporabniške transponderje lahko izbrišete po zgornjih navodilih.
- Glavni transponder enkrat pridržite pred senzorjem RFID, da končate postopek brisanja. Nato se prižge rdeča LED dioda.

zasveti in kodna ključavnica se vrne v stanje pripravljenosti.

### <span id="page-16-0"></span>**e) Shranjevanje kode uporabnika**

Kodna ključavnica ima skupno 990 pomnilniških celic, v katere se lahko shranijo kode uporabnikov ali pa se lahko parijo transponderii uporabnikov.

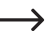

Priporočamo vam, da ustvarite tabelo in vnesete vse podatke za dostop, kot so uporabniško ime, številka pomnilniške celice, koda uporabnika itd. Tako lahko spremljate, kdo je dostopal do kodne ključavnice in uporabljal določeno pomnilniško celico.

S temi podatki je zelo enostavno izbrisati posameznega uporabnika.

Uporabniško kodo lahko shranite na dva različna načina:

- Hitro shranjevanje uporabniške kode v naslednjo prosto pomnilniško celico
- Shranjevanje uporabniške kode v določeno pomnilniško celico

#### **Uporabniška koda se samodejno shrani v naslednjo prosto pomnilniško celico:**

Ta postopek shranjevanja omogoča hitro in enostavno shranjevanje novih uporabniških kod v naslednjo prosto pomnilniško celico. Ker številka pomnilniške celice, v kateri je shranjena uporabniška koda, ni znana, je brisanje mogoče le z uporabniško kodo in ne prek številke pomnilniške celice.

Poleg tega lahko nadaljnji poskusi shranjevanja uporabniških transponderjev ali uporabniških kod v določeno pomnilniško celico pozneje povzročijo sporočila o napaki, npr. če je pomnilniška celica že zasedena z uporabniško kodo.

- Omogočite način programiranja, kot je opisano v razdelku 8.a); LED začne utripati rdeče.
- Vnesite programsko kodo<sup>n</sup>i, da shranite uporabniške kode. Nato se prižge rumena LED dioda.
- Vnesite uporabniško kodo (sestavljeno iz 4-6 številk, možen je  $\boxed{0}$   $\boxed{0}$   $\boxed{0}$   $\boxed{1}$  ..... )  $\boxed{9}$   $\boxed{9}$   $\boxed{9}$   $\boxed{9}$   $\boxed{9}$

Kode "1234" ni mogoče uporabiti, saj ima posebno funkcijo (uporablja se za shranjevanje uporabniške kode  $\rightarrow$ PIN, kot je opisano v poglavju 8.i).

• Za potrditev vnosa pritisnite gumb $#$ .

 $\rightarrow$ Če uporabniška koda že obstaja, kodna ključavnica odda tri kratke zvoke in lučka LED utripa rdeče. Na spletni strani

iste uporabniške kode ni mogoče shraniti več kot enkrat.

- Po potrebi lahko shranite tudi druge uporabniške kode (vnesite uporabniško kodo in jo potrdite z gumbom ).  $\overline{H}$
- Za izhod iz načina shranjevanja pritisnite gumb $\vert \vec{r} \vert$ . Svetlobna dioda ponovno utripa rdeče, kar pomeni, da lahko nadaljujete programiranje ali pa z gumbom  $\overline{x}$  zapustite način programiranja.

**Uporabniška koda je dodeljena določeni pomnilniški celici:**

 $\rightarrow$  Čeprav ta postopek shranjevanja traja dlje časa, omogoča brisanje določene uporabniške kode (prek pomnilnika).

mobilno številko), tudi če jo izgubite.

Ta postopek je priporočljiv tudi, če nameravate kodno ključavnico uporabljati z uporabniškimi transponderji in uporabniškimi kodami.

- Omogočite način programiranja, kot je opisano v razdelku 8.a); LED začne utripati rdeče.
- Vnesite programsko kodo 1. da shranite uporabniške kode. Nato se prižge rumena LED dioda.
- Vnesite številko pomnilniške celice  $\lceil \mathbf{Q} \rceil \lceil \mathbf{Q} \rceil \lceil \mathbf{Q} \rceil$ ), v katero želite shraniti uporabniško kodo; začetnih ničel vam ni treba vnesti.
- Pritisnite gumb  $\overline{H}$ . da potrdite številko pomnilniške celice.

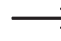

→ Če je številka pomnilniške celice že zasedena, kodna ključavnica odda tri kratke piske in LED utripa rdeče. Pomnilniške celice ni mogoče prepisati. Zadevno pomnilniško celico je treba najprej izbrisati, preden vanjo lahko shranite kodo uporabnika.

• Vnesite uporabniško kodo (sestavljeno iz 4-6 številk, možen je 0 0 0  $\boxed{0}$   $\boxed{0}$   $\boxed{1}$ .....)  $\boxed{9}$  $\boxed{9}$  $\boxed{9}$  $\boxed{9}$ 

→ Kode "1234" ni mogoče uporabiti, saj ima posebno funkcijo (uporablja se za shranjevanje uporabniške kode PIN, kot je opisano v poglavju 8.i).

• Za potrditev vnosa pritisnite gumb $#$ .

 $\rightarrow$   $\,$  Če uporabniška koda že obstaja, kodna ključavnica odda tri kratke zvoke in lučka LED utripa rdeče. Na spletni strani

iste uporabniške kode ni mogoče shraniti več kot enkrat.

- Zdaj lahko po želji shranite druge kode uporabnikov.
- Za izhod iz načina shranjevanja pritisnite gumb $\overline{H}$ . Svetlobna dioda ponovno utripa rdeče, kar pomeni, da lahko nadaljujete programiranje ali pa z gumbom <sub>x</sub> zapustite način programiranja.

# <span id="page-18-0"></span>**f) Brisanje kode uporabnika**

Po izbrisu ustrezne uporabniške kode zadevni uporabnik ne bo imel več dostopa. Uporabniške kode lahko izbrišete prek uporabniške kode ali številke pomnilniške celice.

#### **Nadaljujte na naslednji način:**

- Omogočite način programiranja, kot je opisano v razdelku 8.a); LED začne utripati rdeče.
- Vnesite programsko kodo 2 za začetek načina brisania. Nato se prižge rumena LED dioda.
- Za brisanje obstajata dva različna načina:
	- Vnesite uporabniško kodo in za potrditev pritisnite gumb  $\overline{\mathbf{H}}$ .
	- Vnesite številko pomnilniške celice uporabniške kode  $(\overline{0}$ ..... $\overline{9}$   $\overline{8}$   $\overline{9}$ , brez vodilnih ničel,  $\overline{2}$   $\overline{0}$ lin pritisnite tipko  $\overline{H}$  za potrditev.

Druge uporabniške kode lahko izbrišete, kot je opisano zgoraj.

Kadar sistem ne prepozna uporabniške kode in je zato ni mogoče izbrisati (ali pa vnesene kode ni mogoče izbrisati).

številka pomnilniške celice je že prazna), bo kodna ključavnica izdala tri kratke piske in LED-lučka bo utripala rdeče.

• Za izhod iz načina brisanja pritisnite gumb $\vert \vec{H} \vert$ . Svetlobna dioda znova utripa rdeče, kar pomeni, da lahko nadaljujete s pro- gramiranjem ali pa z gumbom  $\star$  zapustite način programiranja.

### <span id="page-18-1"></span>**g) Izbris vseh pomnilniških celic**

Ta funkcija služi za čiščenje vseh 1000 pomnilniških celic (990 pomnilniških celic za uporabniške transponderje/uporabniške kode in 10 pomnilniških celic za transponderje obiskovalcev/koode obiskovalcev). Poleg tega se izbrišejo vsi uporabniški transponderji z njihovimi morebitnimi uporabniškimi kodami PIN.

#### **Nadaljujte na naslednji način:**

- Omogočite način programiranja, kot je opisano v razdelku 8.a); LED začne utripati rdeče.
- Vnesite programsko kodo 2 za začetek načina brisanja. Nato se prižge rumena LED dioda.
- Vstopite:  $\boxed{0}$   $\boxed{0}$   $\boxed{0}$   $\boxed{0}$
- Za potrditev izbrisa pritisnite gumb  $\#$ . Svetlobna dioda znova utripa rdeče, kar pomeni, da lahko s tipko  $\overline{*}$ nadaljujete s pro- gramiranjem ali zapustite način programiranja.

Primer za brisanje vseh 1000 pomnilniških celic (kot primer je uporabljena privzeta glavna koda 123456; uporabiti morate svojo glavno kodo):

 $\overline{\ast}$  $\star$ 

# <span id="page-19-0"></span>**h) Izbira načina dostopa**

Preklopni kontakt se lahko aktivira na tri različne načine. V ta namen lahko spremenite način dostopa.

#### • **Dostop s transponderjem ali kodo uporabnika (privzeta nastavitev)**

Če držite veljavni uporabniški transponder pred senzorjem RFID, se aktivira preklopni stik. Lahko pa vnesete shranjeno uporabniško kodo in za potrditev pritisnete gumb  $\overline{H}$ 

Ta način dostopa je manj varen, saj lahko nepooblaščene osebe dostop pridobijo s preizkušanjem različnih kombinacij uporabniških kod ali po naključju.

#### • **Dostop z uporabniškim transponderjem in ustrezno uporabniško kodo PIN**

Za dostop morate pred senzor RFID najprej pridržati veljavni uporabniški transponder. Svetlobna dioda LED bo nato utripala rdeče. Nato vnesite uporabniško kodo PIN (4-6 številk), dodeljeno transponderju, in za potrditev pritisnite gumb  $\overline{H}$ . Šele po teh dejanjih se aktivira preklopni stik. Ta način dostopa je še posebej varen, saj zahteva fizični predmet (transponder) in uporabniško kodo PIN.

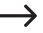

Uporabniška koda PIN nima nobene zveze z uporabniško kodo. Vsakemu transponderju uporabnika je treba dodeliti ločen uporabniški PIN, ki ga lahko uporabniki sami spreminjajo, saj za dostop ni potrebna glavna koda.

#### • **Dostop samo s transponderjem uporabnika**

Če držite veljavni uporabniški transponder pred senzorjem RFID, se aktivira preklopni stik.

Ta način dostopa je manj varen, saj je za dostop mogoče uporabiti uporabniški transponder, ki je bil najden ali ukraden.

#### **Nadaljujte na naslednji način:**

- Omogočite način programiranja, kot je opisano v razdelku 8.a); LED začne utripati rdeče.
- $\cdot$  Za spremembo načina dostopa vnesite programsko kodo  $3$ . Nato se prižge rumena LED dioda.
- Izberite želeni način dostopa:

 $\boxed{0}$  = Dostop s transponderjem ali kodo uporabnika (privzeta nastavitev)

= Dostop z uporabniškim transponderjem in ustrezno uporabniško kodo PIN (vsakemu uporabniškemu transponderju je treba dodeliti ločeno uporabniško kodo PIN, kot je opisano v oddelku 8.i)

 $[2]$  = Dostop samo s transponderjem uporabnika

• Z gumbom $\overline{H}$ zapustite nastavitveni način. Svetlobna dioda znova utripa rdeče, kar pomeni, da lahko nadaljujete s programiranjem ali zapustite način programiranja z gumbom $\star$ .

# <span id="page-20-0"></span>**i) Shranjevanje uporabniške kode PIN**

Če je način dostopa nastavljen na 1, kot je opisano v razdelku 8.h), je treba vsakemu transponderju dodeliti dodatno uporabniško kodo PIN.

Ta način dostopa omogoča aktiviranje preklopnega kontakta šele po prepoznavi veljavnega transponderja in vnos veljavne uporabniške kode PIN in potrditev z gumbom .

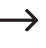

Opozoriti je treba, da za shranjevanje uporabniške kode PIN ni potreben način programiranja. Gre za to, da lahko uporabnik sam shrani svojo tajno uporabniško kodo PIN, ne da bi mu bilo treba poznati glavno kodo.

#### **Nadaljujte na naslednji način:**

- Pritisnite tipko $\overline{\star}$ . Utripa rdeča LED dioda.
- Transponder, ki mu želite dodeliti uporabniško kodo PIN, držite tik pred senzorjem RFID. Ko je transponder prepoznan, kodna ključavnica odda zvočni signal.
- Vnesite kodo  $\boxed{1}$   $\boxed{2}$   $\boxed{3}$   $\boxed{4}$ .
- Za potrditev vnosa pritisnite gumb $#$ .
- Vnesite uporabniško kodo PIN (sestavljeno iz 4-6 številk, možen je 0 0 0 1 .....) 9 9 9 9 9 9 9

→ Kode "1234" ni mogoče uporabiti, saj ima posebno funkcijo (uporablja se za shranjevanje uporabniške kode PIN).

- Za potrditev vnosa pritisnite gumb $#$ .
- Zaradi varnosti še enkrat vnesite uporabniško kodo PIN.
- Po potrditvi vnosa z gumbom $#$  se kodna ključavnica vrne v stanje pripravljenosti.

# <span id="page-21-0"></span>**j) Spreminjanje uporabniške kode PIN**

Uporabniško kodo PIN lahko spremenite na dva različna načina:

- Uporabniški PIN lahko spremenite s transponderjem uporabnika (to je odlična možnost za uporabnike, saj običajno ne poznajo številke pomnilniške celice).
- Uporabnikovo kodo PIN lahko spremenite s številko pomnilniške celice (to možnost uporabite, kadar uporabniški transponder ni na voljo).

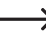

 $\rightarrow$  Opozoriti je treba, da za spremembo uporabniške kode PIN ni potreben način programiranja. Gre za to, da lahko uporabnik sam spremeni svojo tajno uporabniško kodo PIN, ne da bi mu bilo treba poznati glavno kodo.

#### **1) Spreminjanje kode PIN uporabnika s transponderjem uporabnika**

- Pritisnite tipko $\overline{\star}$ . Utripa rdeča LED dioda.
- Transponder, za katerega želite spremeniti uporabniško kodo PIN, držite tik pred senzorjem RFID. Ko je transponder prepoznan, kodna ključavnica odda zvočni signal.
- Vnesite staro uporabniško kodo PIN.
- Za potrditev vnosa pritisnite gumb $#$ .
- Vnesite novo uporabniško kodo PIN (sestavljeno iz 4-6 številk, možen je 0 0 0  $\boxed{0}$   $\boxed{0}$   $\boxed{1}$ .....). [9  $\boxed{9}$   $\boxed{9}$  [9  $\boxed{9}$ ] [9] [9] [9]

 $\rightarrow$  Kode "1234" ni mogoče uporabiti, saj ima posebno funkcijo (uporablja se za shranjevanje uporabniške kode PIN).

- Za potrditev vnosa pritisnite gumb $#$ .
- Zaradi varnosti še enkrat vnesite novo uporabniško kodo PIN.
- Po potrditvi vnosa z gumbom $\overline{H}$  se kodna ključavnica vrne v stanje pripravljenosti.

#### **2) Spreminjanje uporabniške kode PIN s številko pomnilniške celice**

- Pritisnite tipko $\overline{\star}$ . Utripa rdeča LED dioda.
- Vnesite številko pomnilniške celice (0,..... [9] [8] [9]), katere uporabniški PIN želite spremeniti; začetnih ničel ni treba vnesti.
- Za potrditev vnosa pritisnite gumb $#$ .
- Vnesite staro uporabniško kodo PIN.
- Za potrditev vnosa pritisnite gumb $#$ .
- Vnesite novo uporabniško kodo PIN (sestavljeno iz 4-6 številk, možen je  $\overline{0}$   $\overline{0}$   $\overline{0}$   $\overline{1}$   $\overline{0}$   $\overline{1}$   $\overline{9}$   $\overline{9}$   $\overline{9}$   $\overline{9}$   $\overline{9}$   $\overline{9}$   $\overline{9}$   $\overline{9}$

 $\rightarrow$  Kode "1234" ni mogoče uporabiti, saj ima posebno funkcijo (uporablja se za shranjevanje uporabniške kode PIN).

- Za potrditev vnosa pritisnite gumb $#$ .
- Zaradi varnosti še enkrat vnesite novo uporabniško kodo PIN.
- Po potrditvi vnosa z gumbom $\overline{H}$  se kodna ključavnica vrne v stanje pripravljenosti.

### <span id="page-22-0"></span>**k) Nastavitev časa aktivacije preklopnega kontakta**

Ta funkcija omogoča nastavitev časa aktivacije preklopnega kontakta od 1 do 99 sekund po veljavnem dostopu do kodne ključavnice (privzeta nastavitev je 5 sekund).

Ko je nastavljena vrednost "0", preklopni kontakt preide v način "preklapljanja". Vsak veljavni dostop do kodne ključavnice spremeni položaj stikala preklopnega kontakta. To lahko uporabite za vklop/izklop alarmnega sistema.

#### **Nadaljujte na naslednji način:**

- Omogočite način programiranja, kot je opisano v razdelku 8.a); LED začne utripati rdeče.
- Za nastavitev časa aktivacije vnesite programsko kodo<sup>n</sup>a. Nato se prižge rumena LED dioda.
- Vnesite želeni čas aktivacije preklopnega kontakta. Možno je 1.... **9 9** (1 do 99 sekund). Primer

1: Čas aktivacije je 8 sekund: 8

Primer 2: Preklopni način: 0

• Pritisnite gumb  $\frac{H}{H}$ , da zapustite način nastavljanja. Svetlobna dioda znova utripa rdeče, kar pomeni, da lahko z gumbom nadaljujete s pro- gramiranjem ali zapustite način programiranja.

Primer 1 za 8-sekundni aktivacijski čas (način programiranja mora biti aktiven, glejte poglavje 8.a):

#### $\overline{4}$  $8 \#$

Primer 2 za preklopni način (način programiranja mora biti aktiven, glejte poglavje 8.a):

 $|4|$  $\overline{0}$  $#$ 

# <span id="page-23-0"></span>**l) Omogočanje ali onemogočanje zaščite pred nepravilnimi vnosi**

Ta funkcija omogoča nastavitev, ali naj se kodna ključavnica blokira v primeru 10 ali več zaporednih napačnih vnosov (privzeto: onemogočeno).

#### **Nadaljujte na naslednji način:**

- Omogočite način programiranja, kot je opisano v razdelku 8.a); LED začne utripati rdeče.
- Vnesite programsko kodo 61, da omogočite zaščito pred napačnimi vnosi. Nato se prižge rumena LED dioda.
- Izberite želeno funkcijo:

 $\overline{0}$  = Funkcija zaščite je onemogočena (privzeta nastavitev)

= blokada za 10 minut (v tem času ne morete dostopati z veljavnim uporabniškim transponderjem ali z uporabniško kodo; glavni transponder prav tako ne deluje)

= blokada z alarmom za 1 do 3 minute (za nastavitev časa alarma glejte poglavje 8.m); alarm je mogoče vnaprej onemogočiti z veljavnim transponderjem uporabnika, uporabniško kodo ali z vnosom glavne kode

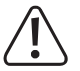

#### **Pozor!**

Številne države imajo posebne predpise o trajanju zvočnih signalov. Za zvočne signale, ki jih ustvarja kodna ključavnica, veljajo posebni predpisi posamezne države, čeprav niso tako glasni kot signali sirene ali alarmnega sistema.

• Pritisnite gumb  $\overline{H}$  za izhod iz načina nastavliania. Svetlobna dioda znova utripa rdeče, kar pomeni, da lahko z gumbom nadaljujete s pro- gramiranjem ali zapustite način programiranja.

Primer za blok za 10 minut (način programiranja mora biti aktiven, glejte poglavje 8.a):

6 1  $\#$ 

### <span id="page-23-1"></span>**m)Nastavitev časa alarma za funkcijo zaščite**

Ko omogočite funkcijo (a) (blokada z alarmom), kot je opisano v razdelku 8. l), lahko nastavite čas alarma (od 1 do 3 minut), kot je opisano spodaj.

#### **Nadaljujte na naslednji način:**

- Omogočite način programiranja, kot je opisano v razdelku 8.a); LED začne utripati rdeče.
- $\cdot$  Za nastavitev časa alarma vnesite programsko kodo $5$ . Nato se prižge rumena LED dioda.
- Vnesite želeni čas alarma. Možno je $\overline{1}$ .....  $\overline{3}$  (1 do 3 minute).
- Pritisnite gumb #], da zapustite način nastavljanja. Svetlobna dioda znova utripa rdeče, kar pomeni, da lahko z gumbom nadaljujete s pro- gramiranjem ali zapustite način programiranja.

Primer za 2-minutni čas alarma (način programiranja mora biti aktiven, glejte poglavje 8.a):

 $5 \quad 2$  $#$ 

### <span id="page-24-0"></span>**n) transponder za obiskovalce ali koda za obiskovalce .**

V kodno ključavnico lahko shranite do 10 različnih transponderjev ali kod obiskovalcev. Zanje so na voljo pomnilniške celice s številkami od 990 do 999.

Transponderji ali kode obiskovalcev imajo lahko vnaprej programirano število poskusov dostopa (od 1 do 10 poskusov), po katerih postanejo neveljavni. Transponder za obiskovalce lahko na primer programirate tako, da omogoča dostop samo enkrat. Transponder za obiskovalce nato postane neveljaven.

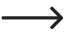

Ko je porabljeno vnaprej določeno število poskusov dostopa, kodna ključavnica samodejno izbriše transponder obiskovalca ali kodo obiskovalca iz pomnilnika. Izbrisana številka pomnilniške celice je zdaj na voljo za programiranje drugega transponderja obiskovalca ali kode obiskovalca.

Transponder ali kodo obiskovalca lahko izbrišete tudi vnaprej (na primer, če niste uporabili vseh vnaprej pripravljenih poskusov dostopa), kot je opisano v odstavku 3 spodaj.

Priporočamo, da ustvarite tabelo in vanjo vnesete vse podatke o dostopu, kot so ime obiskovalca, število poskusov dostopa in številka pomnilniške celice. Za transponderje obiskovalcev uporabite tudi transponderje drugačne barve ali oblike.

#### **1) Parjenje transponderja za obiskovalce**

- Omogočite način programiranja, kot je opisano v razdelku 8.a); LED začne utripati rdeče.
- Vnesite programsko kodo $\overline{B}$ . Nato se prižge rumena LED dioda.
- Vnesite število uporab transponderja za obiskovalce  $[0]$ ..... $[9]$ , pri čemer "0" pomeni 10 uporab). Primer 1:

 $|2|$  = obiskovalec lahko transponder uporabi dvakrat, nato postane neveljaven.

Primer  $2|\overline{0}|$  = obiskovalec lahko transponder uporabi desetkrat, nato postane neveljaven.

- Številko potrdite z gumbom $#$ .
- Vnesite številko pomnilniške celice  $\left[ 9 \right] \left[ 9 \right] \left[ 0 \right]$  ..... $\left[ 9 \right] \left[ 9 \right]$ , v katero želite shraniti transponder

obiskovalca. Primer:  $\boxed{9}$   $\boxed{5}$  = Transponder shranite v pomnilniško celico 995.

• Pritisnite gumb  $\#$ , da potrdite številko pomnilniške celice.

 $\rightarrow$  Če je številka pomnilniške celice že zasedena, kodna ključavnica odda tri kratke piskave signale, LED dioda pa utripa rdeče. Pomnilniške celice ni mogoče prepisati. Zadevno pomnilniško celico je treba najprej izbrisati, preden vanjo lahko shranite kakršen koli drug transponder obiskovalca.

• Transponder držite pred senzorjem RFID. Ko je nov transponder prepoznan, kodna ključavnica izda kratek zvočni signal in transponder se shrani.

Ko je seznanjanje transponderja končano, kodna ključavnica odda tri kratke zvoke in lučka LED utripa rdeče. Na spletni strani

istega transponderja ni mogoče seznaniti več kot enkrat.

- Če želite seznaniti drug transponder za obiskovalce, najprej vnesite število poskusov dostopa.
- Pritisnite gumb  $\mathbb{H}$ , da zapustite način seznanjanja. Svetlobna dioda znova utripa rdeče, kar pomeni, da lahko nadaljujete s pro- gramiranjem ali pa z gumbom z zapustite način programiranja.

#### **2) Shranjevanje kode obiskovalca**

- Omogočite način programiranja, kot je opisano v razdelku 8.a); LED začne utripati rdeče.
- $\cdot$  Vnesite programsko kodo $\overline{8}$ . Nato se prižge rumena LED dioda.
- Vnesite število uporab kode obiskovalca  $[0]$  ..... **9**, pri čemer "0" pomeni 10 uporab). Primer 1: **2** = obiskovalec lahko kodo obiskovalca uporabi dvakrat, nato postane neveljavna Primer 2: $\overline{0}$  =

obiskovalec lahko kodo obiskovalca uporabi desetkrat, nato postane neveljavna

- Številko potrdite z gumbom $#$ .
- Vnesite številko pomnilniške celice (990 999), v katero želite shraniti kodo

obiskovalca. Primer:  $\boxed{9}$   $\boxed{5}$  = kodo obiskovalca shranite v pomnilniško celico 995

- Pritisnite gumb $#$ , da potrdite številko pomnilniške celice.
	- → Če je številka pomnilniške celice že zasedena, kodna ključavnica odda tri kratke piske in LED utripa rdeče. Pomnilniške celice ni mogoče prepisati. Zadevno pomnilniško celico je treba najprej izbrisati, preden vanjo lahko shranite katero koli drugo kodo obiskovalca.
- Vnesite kodo obiskovalca (sestavljeno iz 4-6 številk, možen je 0 0 0 1 ..... ) [9 9 9 9 9 9 9

→ Kode "1234" ni mogoče uporabiti, ker ima posebno funkcijo (uporablja se za spremembo uporabniške kode uporabniškega transponderja).

• Za potrditev vnosa pritisnite gumb $#$ .

 $\blacktriangleright$   $\,$  Če koda obiskovalca že obstaja, kodna ključavnica odda tri kratke zvoke in lučka LED utripa rdeče. Na spletni strani

iste kode obiskovalca ni mogoče shraniti več kot enkrat.

- Preden shranite drugo kodo obiskovalca, najprej vnesite število poskusov dostopa.
- Za izhod iz načina shranjevanja pritisnite gumb $\sqrt{m}$ . Svetlobna dioda ponovno utripa rdeče, kar pomeni, da lahko nadaljujete

programiranje ali pa z gumbom  $\star$  zapustite način programiranja.

#### **3) Brisanje transponderja ali kode obiskovalca**

Ko je porabljeno vnaprej določeno število poskusov dostopa, kodna ključavnica samodejno izbriše transponder obiskovalca ali kodo obiskovalca iz pomnilnika. Izbrisana številka pomnilniške celice je zdaj na voljo za programiranje drugega transponderja obiskovalca ali kode obiskovalca.

Transponder ali kodo obiskovalca lahko izbrišete tudi vnaprej (na primer, če niso bili uporabljeni vsi vnaprej programirani poskusi dostopa).

#### **Nadaljujte na naslednji način:**

- Omogočite način programiranja, kot je opisano v razdelku 8.a); LED začne utripati rdeče.
- Vnesite programsko kodo 2 za začetek načina brisanja. Nato se prižge rumena LED dioda.
- Vnesite številko pomnilniške celice  $\boxed{9}$   $\boxed{9}$   $\boxed{0}$  ....,  $\boxed{9}$   $\boxed{9}$  transponderja ali kode obiskovalca, ki jo želite izbrisati, in za potrditev pritisnite gumb . #

Druge pomnilniške celice lahko izbrišete, kot je opisano zgoraj.

→ Ko je pomnilniška celica že prazna, kodna ključavnica odda tri kratke piske in LED utripa rdeče.

• Za izhod iz načina brisania pritisnite gumb  $\vec{H}$ . Svetlobna dioda znova utripa rdeče, kar pomeni, da lahko nadaljujete s pro- gramiraniem ali pa z gumbom  $\overline{\star}$  zapustite način programirania.

### <span id="page-26-0"></span>**o) Ponastavitev vseh nastavitev na tovarniške privzete vrednosti; seznanjanje novega glavnega transponderja .**

Kodno ključavnico lahko ponovno programirate tako, da jo ponastavite na tovarniške nastavitve. Postopek ponastavitve po potrebi omogoča tudi seznanjanje glavnih transponderjev.

Kot glavni transponder lahko uporabite priloženi glavni transponder z oznako "Master Card" ali kateri koli drug ustrezen transponder (125 kHz).

Samo en transponder je lahko seznanjen kot glavni transponder.

Ponastavitev na tovarniške nastavitve ne izbriše shranjenih uporabniških transponderjev. Vse uporabniške transponderje lahko izbrišete v razdelku 8.e).

Možno je, da ni seznanjenih glavnih transponderjev, na primer, če želite iz varnostnih razlogov seznaniti ali izbrisati uporabniške transponderje samo prek načina programiranja in ne prek glavnega transponderja.

#### **1) Ponastavitev kodne ključavnice in pariranje glavnih transponderjev**

- Odklopite kodno ključavnico in počakajte, da se indikator LED ugasne.
- $\cdot$  Držite gumb $\overline{\star}$  pritisnjen.
- Kodno ključavnico ponovno priključite na napajanje. Kodna ključavnica bo izdala dva zvočna signala. Zdaj sprostite  $qumb$ .
- Indikator LED zasveti rumeno.
- Transponder, ki ga želite seznaniti kot glavni transponder, držite pred senzorjem RFID. Ko je transponder prepoznan, kodna ključavnica odda zvočni signal in transponder se shrani kot glavni transponder.
	- $\rightarrow$  Uporablienega transponderia, ki je že seznanjen kot uporabniški transponder, ni mogoče uporabiti kot glavni transponder.

Sponder. Kodna ključavnica bo izdala tri kratke piske, LED dioda pa bo utripala rdeče.

• Ko zasveti rdeča dioda LED, je kodna ključavnica v stanju pripravljenosti. Vse nastavitve so bile ponastavljene na tovarniške nastavitve.

#### **2) Ponastavitev kodne ključavnice brez pariranja glavnih transponderjev**

- Odklopite kodno ključavnico in počakajte, da se indikator LED ugasne.
- Držite gumb + pritisnjen.
- Kodno ključavnico ponovno priključite na napajanje. Kodna ključavnica bo izdala dva zvočna signala.
- Počakajte približno 10 sekund, držite gumb i pritisnjen in ga ne sprostite.
- Kodna ključavnica bo izdala zvočni signal, rdeča LED dioda pa se bo prižgala.
- Zdaj lahko sprostite gumb $\star$ . da se kodna ključavnica vrne v stanje pripravljenosti. Vse nastavitve so bile ponastavljene na tovarniške privzete vrednosti; vendar ni glavnega transponderja za seznanjanje/izbris uporabniških transponderjev.

#### **Tabela s privzetimi nastavitvami:**

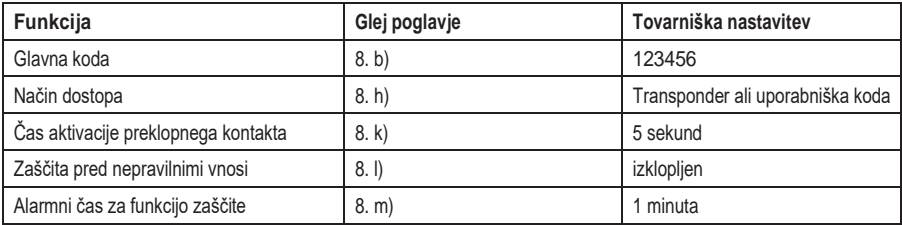

# <span id="page-28-0"></span>**10. Operacija**

# <span id="page-28-1"></span>**a) Zagon spletne strani**

Ko je kodna ključavnica priključena in nameščena, jo vklopite. Po vklopu bo kodna ključavnica izdala zvočni signal, rdeča LED dioda pa bo stalno svetila (stanje pripravljenosti).

Kodna ključavnica je zdaj pripravljena za uporabo in jo lahko programirate.

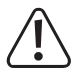

Če kodna ključavnica neprekinjeno oddaja zvočne signale, pri čemer LED dioda hitro utripa, to pomeni, da je senzor svetlosti

na hrbtni strani je aktivirana zaščita pred nedovoljenimi posegi in onemogočene vse funkcije.

V tem primeru izklopite kodno ključavnico iz napajanja. Poskrbite, da senzor svetlosti po namestitvi ne bo izpostavljen svetlobnim žarkom.

Če želite pred namestitvijo na kratko preveriti kodno ključavnico, poskrbite, da boste senzor svetlosti na zadnji strani zakrili na primer s kosom neprosojnega lepilnega traku; po potrebi na kratko odklopite kodno ključavnico od napajanja, da ponastavite zaščito pred nedovoljenimi posegi.

#### **Sprejmite naslednje ukrepe:**

- Ustvarite tabelo in vnesite vse nastavitve ter številke uporabnikov/oddajnikov, kode uporabnikov itd.
- Izmislite si glavno kodo (sestavljeno iz 6 številk) in jo programirate (glejte 8.b). Privzeta glavna koda je "123456" (enako velja tudi po ponastavitvi kodne ključavnice na tovarniške nastavitve).
- Priloženi glavni transponder (npr. označen kot "Master Card") se uporablja samo za hitro shranjevanje ali brisanje uporabniških transponderjev. Tipkovnica služi za vse druge operacije programiranja.
- Če glavnega transponderja ne želite več uporabljati, na primer iz varnostnih razlogov, lahko ustrezno ponastavite kodno ključavnico, kot je opisano v poglavju 8. o). V tem primeru lahko uporabniške transponderje seznanite ali izbrišete samo prek tipkovnice.
- Izberite želeni način dostopa (glejte poglavje 8. h).
- Uporabniške transponderje povežite s kodno ključavnico (glejte razdelek 8.c) in/ali shranite uporabniške kode (glejte razdelek 8.e). V načinu dostopa 1, ki se vnese z uporabniškim transponderjem in uporabniško kodo PIN, kot je opisano v razdelku 8. h), lahko za vsak uporabniški transponder sprogramiramo ločeno uporabniško kodo PIN.
- Nastavite čas aktivacije preklopnega kontakta (glejte razdelek 8. k), ki se uporablja npr. za preklop vratne ključavnice (privzeta nastavitev je 5 sekund).
- Zdaj lahko preverite, ali je mogoče ključavnico vrat odpreti s shranjenimi uporabniškimi transponderji (oziroma ali sta za način dostopa potrebna uporabniški transponder in uporabniška koda PIN ).
- Programirate lahko tudi druge funkcije, na primer omogočite zaščito pred napačnimi vnosi (razdelek 8. l/m).

### <span id="page-29-0"></span>**b) Dostop z veljavnim uporabniškim transponderjem**

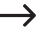

 $\rightarrow$  Dostop z uporabniškim transponderiem je mogoč le, če je za način dostopa izbrana nastavitev **0** ali **2** (glejte poglavje 8. h).

Prepričajte se, da držite uporabniški transponder pred kodno ključavnico (ne dlje kot 3 cm). Ko kodna ključavnica prepozna transponder, se preklopni kontakt in odpiranje vrat za nastavljeni čas aktivirata, pri čemer se prižge zelena LED dioda. Po preteku časa se LED dioda ponovno prižge rdeče (stanje pripravljenosti).

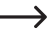

 $\rightarrow$  Po vklopu preklopnega načina (kot je opisano v razdelku 8.k) vsak veljavni poskus dostopa trajno preklopi preklopni kontakt v drugi položaj.

### <span id="page-29-1"></span>**c) Dostop prek veljavne kode uporabnika**

Dostop z uporabniško kodo je mogoč le, če je za način dostopa izbrana nastavitev $\overline{0}$ l (glejte poglavje 8. h).

Vnesite uporabniško kodo in za potrditev pritisnite gumb $\ket{H}$ . Po pravilnem vnosu se preklopni kontakt in odpiranje vrat aktivirata za nastavljeni čas, pri čemer se prižge zelena LED dioda. Ko se čas izteče, zasveti rdeča LED dioda (stanje pripravljenosti).

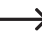

 $\rightarrow$  Po vklopu preklopnega načina (kot je opisano v razdelku 8.k) vsak veljavni poskus dostopa trajno preklopi preklopni kontakt v drugi položaj.

### <span id="page-29-2"></span>**d) Dostop z veljavnim uporabniškim transponderjem in uporabniško kodo PIN.**

→ Dostop s kombinacijo uporabniškega transponderja in uporabniške kode PIN je mogoč, če je za način dostopa izbrana nastavitev $\mathbf 1$  (gleite poglavie 8.h).

Uporabniški transponder držite pred kodno ključavnico (ne dlje kot 3 cm). Ko kodna ključavnica prepozna trans- sponder, dioda LED utripa rdeče. V 10 sekundah vnesite ustrezno uporabniško kodo PIN in nato za potrditev pritisnite gumb  $\#$ . Po pravilnem vnosu se preklopni kontakt in odpiranje vrat za nastavljen čas aktivirata, zelena LED dioda pa zasveti. Ko se čas izteče, zasveti rdeča LED dioda (stanje pripravljenosti).

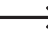

 $\rightarrow$  Po vklopu preklopnega načina (kot je opisano v razdelku 8.k) vsak veljavni poskus dostopa trajno preklopi preklopni kontakt v drugi položaj.

### <span id="page-29-3"></span>**e) Dostop prek gumba za odpiranje vrat**

Kratek pritisk na gumb za odpiranje vrat aktivira preklopni kontakt in odpiranje vrat za nastavljen čas in LED sveti zeleno.

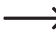

Ko omogočite preklopni način (kot je opisano v razdelku 8.f), vsak pritisk gumba za odpiranje vrat trajno preklopi preklopni kontakt v drugi položaj.

# <span id="page-30-0"></span>**11. Odpravljanje težav**

Izklop električne energije ne vpliva na vnaprej programirane nastavitve. Vendar pa kodna ključavnica med prekinitvijo napajanja ne bo delovala.

Iz varnostnih razlogov priporočamo, da za kodno ključavnico uporabite neprekinjeno napajanje (kot pri alarmnem sistemu), odvisno od predvidene uporabe.

#### **Po prvem vklopu kodne ključavnice se neprekinjeno oglasi zvočni signal, LED dioda pa utripa rdeče.**

- Senzor svetlosti na zadnji strani kodne ključavnice je aktiviral zaščito pred nedovoljenim posegom in zaklenil vse funkcije. V tem primeru izklopite kodno ključavnico iz električnega omrežja. Poskrbite, da senzor svetlosti po namestitvi ne bo izpostavljen svetlobnim žarkom.
- Če želite pred namestitvijo na kratko preveriti kodno ključavnico, poskrbite, da boste senzor svetlosti na zadnji strani zakrili na primer s kosom neprosojnega lepilnega traku; po potrebi na kratko odklopite kodno ključavnico od napajanja, da ponastavite zaščito pred nedovoljenimi posegi.

#### **Odpiranje vrat ne deluje**

- Preklopni kontakt je brezpotencialen. To pomeni, da morate uporabiti ustrezno zunanjo napeljavo, saj kodna ključavnica ne dobavlja napetosti/moči odpiralniku vrat.
- Če ima odpirač vrat ustrezne oznake polarnosti (plus/+ in minus/-), se prepričajte, da je pravilno povezan s kodno ključavnico in napajanjem.
- Preverite polarnost zaščitne diode, priključene na odpirač vrat.
- Uporabljeni transponder ni seznanjen.
- Preklopnega kontakta ni mogoče omogočiti z glavnim transponderjem.
- Kontakti NO/NC morajo biti pravilno ožičeni glede na uporabljeno odpiranje vrat (odpiranje vrat z varovanjem pred napakami ali odpiranje vrat z varovanjem pred napakami).

#### **Preklopni kontakt je stalno aktiven (in se ne preklopi nazaj).**

• Čas aktivacije preklopnega kontakta je nastavljen na "0" in je v preklopnem načinu. Vsak veljavni dostop do kodne ključavnice spremeni položaj stikala preklopnega kontakta.

#### **Ponastavitev na tovarniške nastavitve ne izbriše nobenih uporabniških transponderjev, uporabniških kod ali uporabniških kod PIN.**

• To je normalno. Vse te podatke lahko izbrišete po navodilih, opisanih v razdelku 8.e).

#### **Transponder ni prepoznan**

- Prepričajte se, da pred senzorjem RFID hkrati držite en transponder (glejte razdelek 6, točka 3).
- Razdalja med transponderjem in kodno ključavnico ne sme presegati 3 cm.
- Uporabljajo se lahko samo transponderji EM s frekvenco 125 kHz.
- Kovinski predmeti lahko negativno vplivajo na delovanje transponderja (na primer, če ga hranite v denarnici s kovinskimi kovanci).

#### **Novega uporabniškega transponderja ni mogoče seznaniti**

- Prepričajte se, da pred senzorjem RFID hkrati držite en transponder (glejte razdelek 6, točka 3).
- Razdalja med transponderjem in kodno ključavnico ne sme presegati 3 cm.
- Uporabljajo se lahko samo transponderji EM s frekvenco 125 kHz.
- Pomnilnik je že zaseden. Uporabite drugo pomnilniško celico ali počistite obstoječo, preden na isto pomnilniško celico povežete drug trans- sponder.
- Če želite transponder shraniti v določeno pomnilniško celico, vnesite številko pomnilniške celice brez vodilnih ničel (na primer: za pomnilniško celico številka 16 vnesite "16" namesto "0016").
- Če krmilnik Wiegand uporablja bralnik pametnih kartic MIFARE®, je mogoče nove transponderje seznaniti le prek tega bralnika.
- Če krmilnik Wiegand uporablja čitalnik kartic za transponderje 125 kHz, lahko seznanjanje poteka prek kodne ključavnice in zunanjega čitalnika kartic. Za preverjanje delovanja uporabite zunanji čitalnik kartic.

#### **Uporabniške kode ni mogoče shraniti**

- Kode "1234" ni mogoče uporabiti, ker ima posebno funkcijo (uporablja se za spremembo uporabniške kode uporabniškega odzivnika).
- Koda uporabnika že obstaja.

#### **Povezava Wiegand ne deluje**

- Prepričajte se, da podatkovna kabla D0 in D1 nista zamenjana; D0 mora biti vedno povezan z D0, D1 pa z D1. Druge povezave lahko izvedete, kot je prikazano v oddelku 7. b). Vedno upoštevajte navodila za uporabo zunanjega bralnika kartic.
- Podprti so bralniki kartic za transponderje 125 kHz in bralniki kartic s tehnologijo pametnih kartic MIFARE® (13,561 MHz).

# <span id="page-32-0"></span>**12. Čiščenje in vzdrževanje**

Ta izdelek ne potrebuje vzdrževanja. Za občasno čiščenje uporabite suho krpo, ki ne pušča vlaken. V primeru močne umazanije krpo rahlo navlažite z vodo.

Nikoli ne uporabljajte agresivnih čistilnih sredstev, alkohola ali drugih kemičnih raztopin, saj lahko povzročijo razbarvanje ali izbrišejo napise na gumbih.

# <span id="page-32-1"></span>**13. Odstranjevanje**

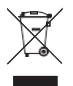

Elektronske naprave so odpadki, ki jih je mogoče reciklirati, in jih ne smete odlagati med gospodinjske odpadke. Po koncu življenjske dobe izdelek odstranite v skladu z veljavnimi regulativnimi smernicami.

# <span id="page-32-2"></span>**14. Izjava o skladnosti (DOC)**

Conrad Electronic SE, Klaus-Conrad-Straße 1, D-92240 Hirschau, izjavlja, da je ta izdelek skladen z Direktivo 2014/53/EU.

 $\rightarrow$ Kliknite na naslednjo povezavo, če želite prebrati celotno besedilo izjave EU o skladnosti:

[www.conrad.com/downloads.](http://www.conrad.com/downloads)

V iskalno polje vnesite številko izdelka. Nato lahko prenesete izjavo EU o skladnosti v razpoložljivih jezikih.

# <span id="page-33-0"></span>**15. Tehnični podatki**

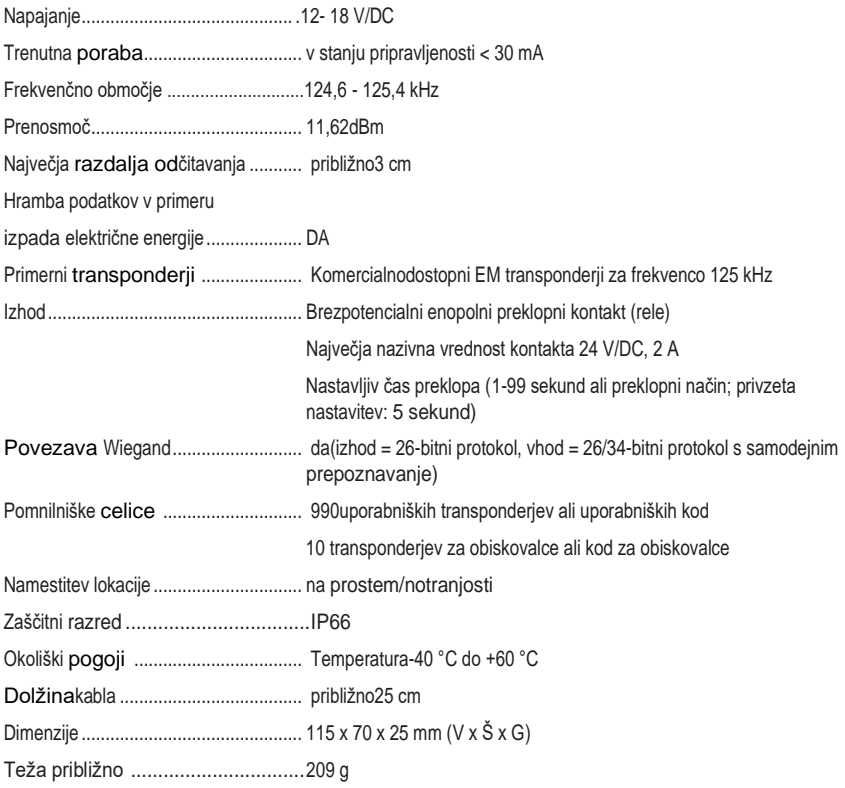

CB To je publikacija podjetja Conrad Electronic SE, Klaus-Conrad-Str. 1, D-92240 Hirschau (www.conrad.com).

Vse pravice, vključno s prevodom, so pridržane. Za razmnoževanje na kakršen koli način, npr. s fotokopiranjem, mikrofilmiranjem ali zajemom v sisteme elektronske obdelave podatkov, je potrebna predhodna pisna odobritev urednika. Ponovni natis, tudi delni, je prepovedan. Ta publikacija predstavlja tehnično stanje v času tiskanja.

Copyright 2021 by Conrad Electronic SE.